# CBW لوصو ةطقن يف ينفلا معدلا تاعومجم

## فدهلا

لوصول| ةطقن ىلء ىنفل| مءدل| تاءومجم ىلإ لوصول| ةيفيك ل|قمل| اذه حرشي تامولعملا ىلع ةماع ةرظن مدقيو Cisco نم تاكرشلل (CBW (ةيكلساللا (AP( .تافلملا يف ةدوجوملا

جماربلا رادصإ | قيبطتلل ةلباقلا ةزهجألا

- **فدح<u>أل الي زنت</u>) 10.6.1.0 | <u>(تانايبلا ةقرو</u>) 140AC Wireless 140AC .</del> Cisco Business Wireless**
- **Cisco Business Wireless 145AC <u>(تان</u>ايبلا ةقرو) (Gisco Business Wireless 145AC )**
- فد<u>حاليا لي زنت</u>) 10.6.1.0 | <u>(تانايبلا ةقرو</u>)ACisco Business Wireless 240AC .
- فدحأل لي زنت) 10.6.1.0 | <mark>[\(تانايب ةقرو\)](/content/en/us/products/collateral/wireless/business-100-series-mesh-extenders/smb-01-bus-100-mesh-ds-cte-en.html)</mark> Cisco Business Wireless 141ACM •
- فدحالا ليزنت) 10.6.1.0 | <mark>(<u>تانايب ةقرو)</u> Cisco Business Wireless 142ACM •</mark>
- فدحالا ليزنت) 10.6.1.0 | <mark>(<u>تانايب ةقرو)</u> Cisco Business Wireless 143ACM •</mark>

## ةمدقملا

ينفلا معدلا تاعومجم ىلإ لوصولا كنكميف ،كتكبش يف CBW زاهج كيدل ناك اذإ :معدلا مزح نم ناعون كانه .اهحالصإو ءاطخألا فاشكتساو تالكشملا صيخشتل ةطقن فئاظوب صاخ رخآلا عونلاو ةيساسألا لوصولا ةطقنل ينفلا معدلا ةمزح لوصولا ةطقن كلذ يف امب) ةكبش عسوم وأ لوصو ةطقن لكل لوصولا .ةكبشلا يف (ةيساسألا

يسيئرلا ردصملا ةيساسألا لوصولا ةطقنل ينفلا معدلا ةمزح لثمت نوكت دق اهنكل ةددحملا AP ةمزح ىلإ لقأ ةجاح كانه نوكت دق .تاصيخشتلل .ةلكشم ضرعت ةنيعم لوصو ةطقن تناك اذإ ةديفم

يتلا تافلملاو ينفلا معدلا مزح ىلإ لوصولا ةيفيك ةفرعمل ةءارقلا يف رمتسا !اهيلع يوتحت

## تايوتحملا لودج Ĭ

- لوصولا ةطقنل ينفلا معدلل ةيساسألا ةمزحلا
- ي<u>نفلا معدلI ةعومجم تايوتحم</u> •
- <u>ةددحم AP ةمزح</u> •
- <u>ةينقتلI ةعومجملI ليصافت</u> •

لوصولا ةطقنل ينفلا معدلل ةيساسألا ةمزحلا

:ةيساسألا لوصولا ةطقن يف ةنمضملا ينفلا معدلا ةمزح ليزنتل

### 1 ةوطخلا

.ةيساسألا لوصولا ةطقن ىلإ لوخدلا ليجست

altalla Cisco Business

## **Cisco Business Wireless Access Point**

Welcome! Please click the login button to enter your user name and password

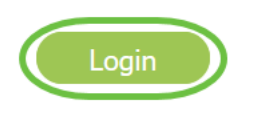

#### 2 ةوطخلا

ءاطخألا فاشكتسأ تافلم < ةيساسألا لوصولا ةطقن تاودأ < مدقتم ىلإ لقتنا .اهحالصإو

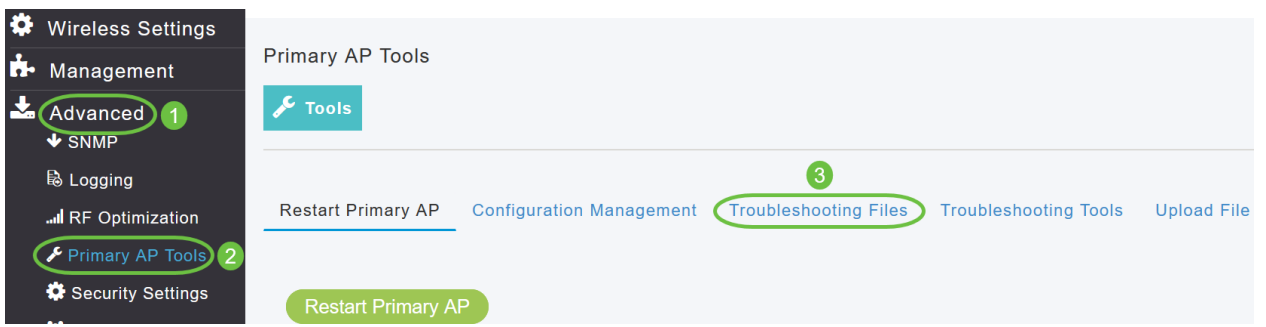

## 3 ةوطخلا

.HTTP ديدحت متي ،ل|ثمل| اذه يف .FTP وأ http يه تارايخل| .*لقنل| عضو* رتخأ

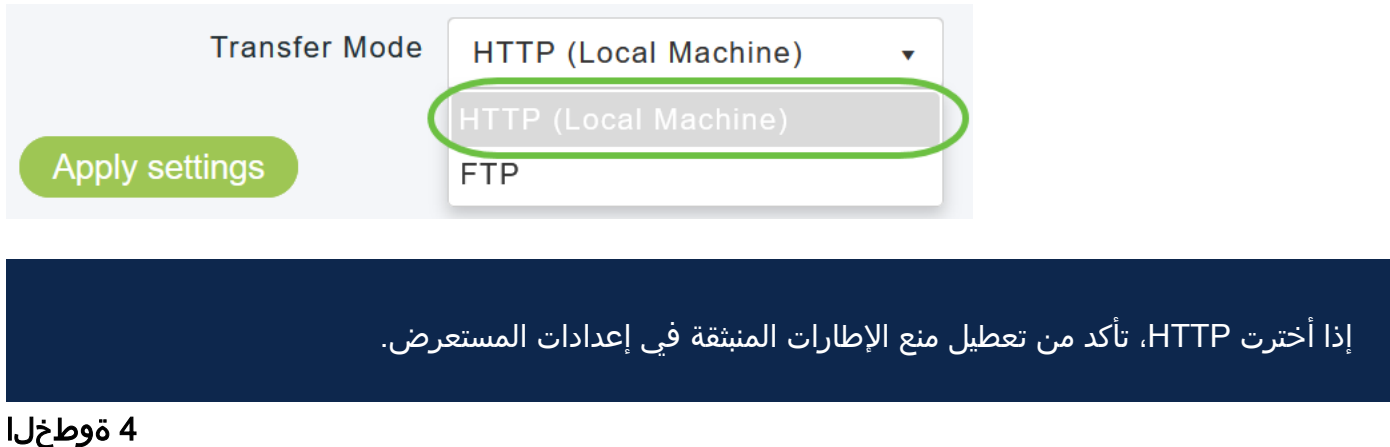

.معدلا ةمزح ليزنت قوف رقناو تادادعإلا قيبطتب مق

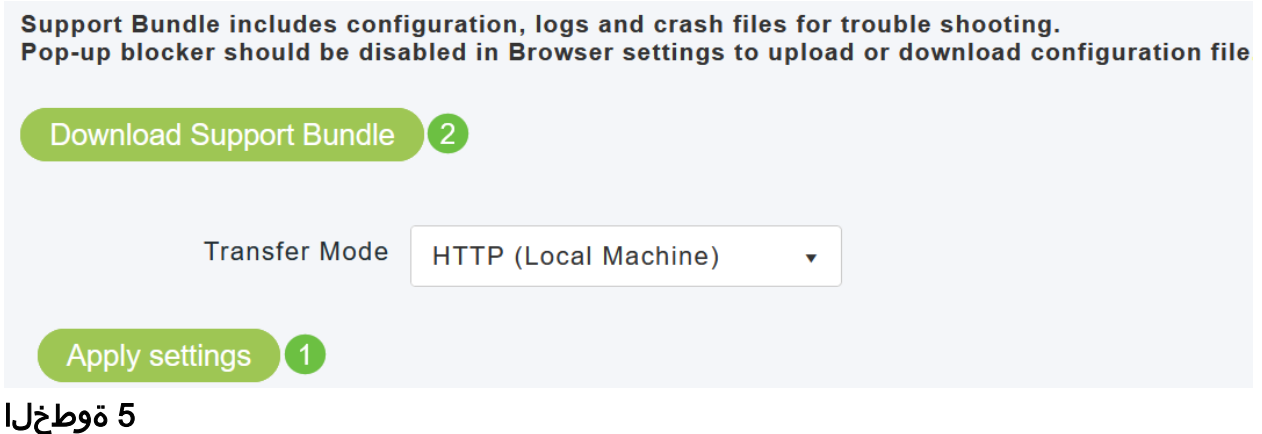

.**معن** ةقطقط .فالملا ليزنت ل ةقثبنم ةذفان رهظتس

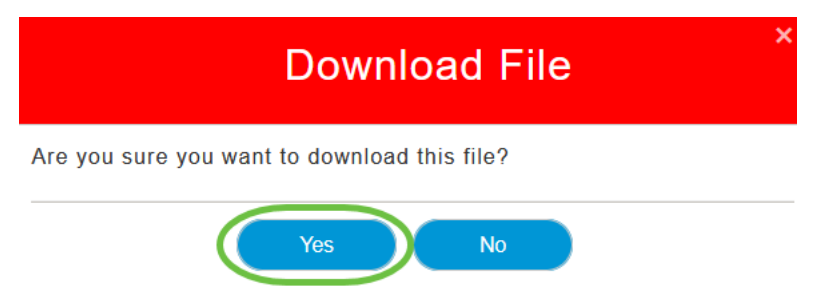

#### ينفلا معدلا ةعومجم تايوتحم Ī

جارختساب مق .(tgz' (tech\_support.tgz.' قيسنتب هليزنت مت يذلI فـلملI نوكيس .ةيعرف تادلجم ةثالث ىرتس .فلملا

- 1. ap-core-crash
- 2. Ctrl
- 3. ةيلخاد لوصو ةطقن

#### ap-core-crash

طاقنل اهؤاشنإ مت يتلا لاطعألا تافلمو ةيكلساللا ةيساسألا تافلملا نزخي .(ةيساسألا لوصولا ةطقنب طبترت يتلاو) لوصولا

### (لوحملا ليغشت جمانرب/مكحتلا ةدحو ةيلمع) CTRL

ةدحو ةيلمع) ةيمازلإلا ةيساسألا لوصولا ةطقن تامولعمب ظفتحي .ةمئالملا تالجسو نيوكتلا ليغشت لثم (لوحملا ليغشت جمانرب/مكحتلا

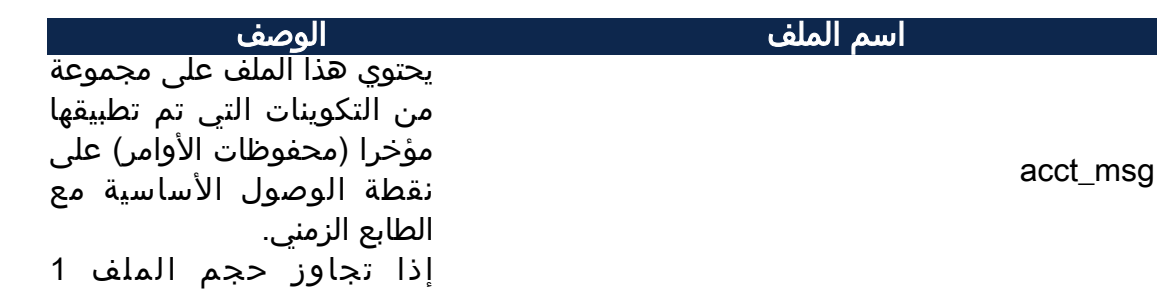

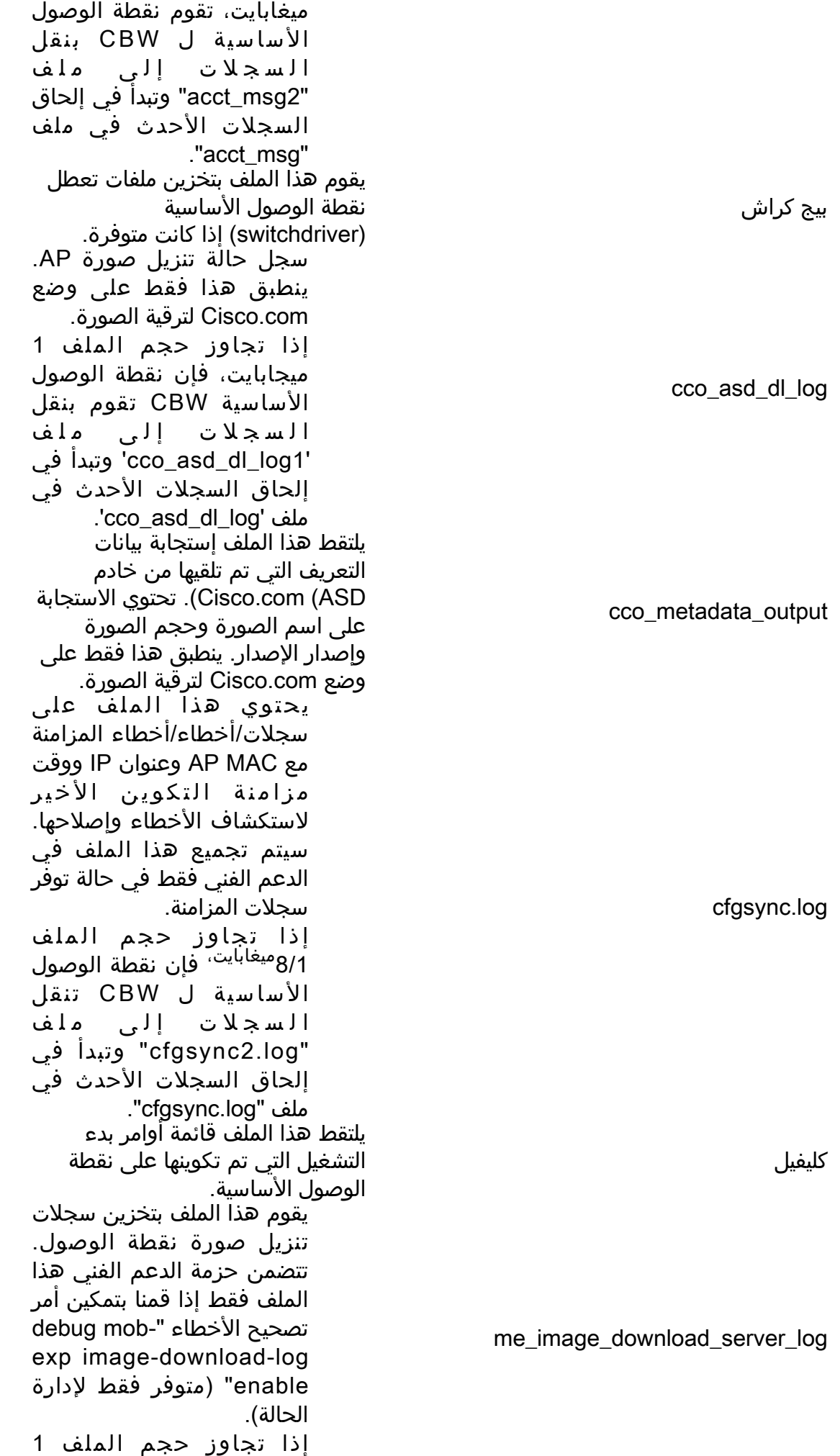

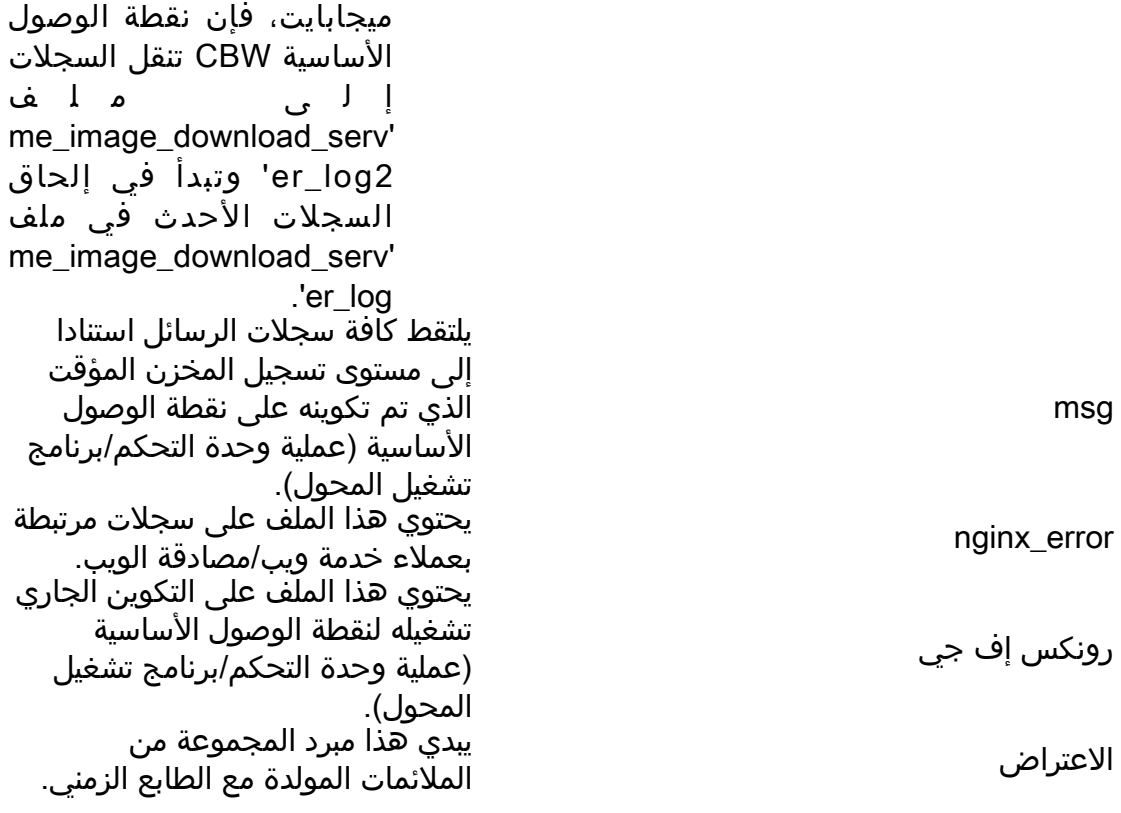

#### ةيلخاد لوصو ةطقن

لغشت يتلا) ةيلخادلا لوصولا ةطقنل نيوكتلا تافلمو تالجسلا نمضتي (ةيساسألا لوصولا ةطقن ةفيظو

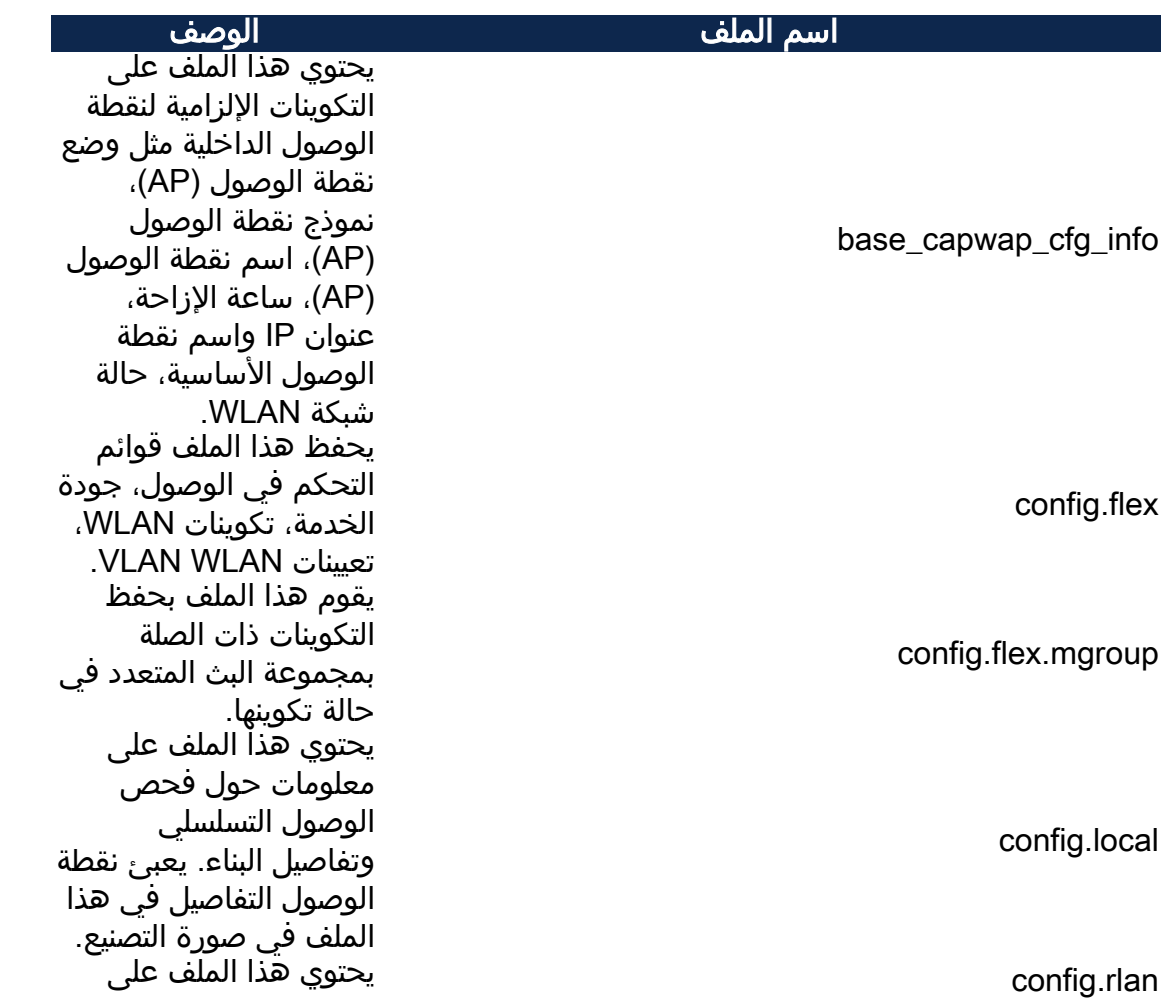

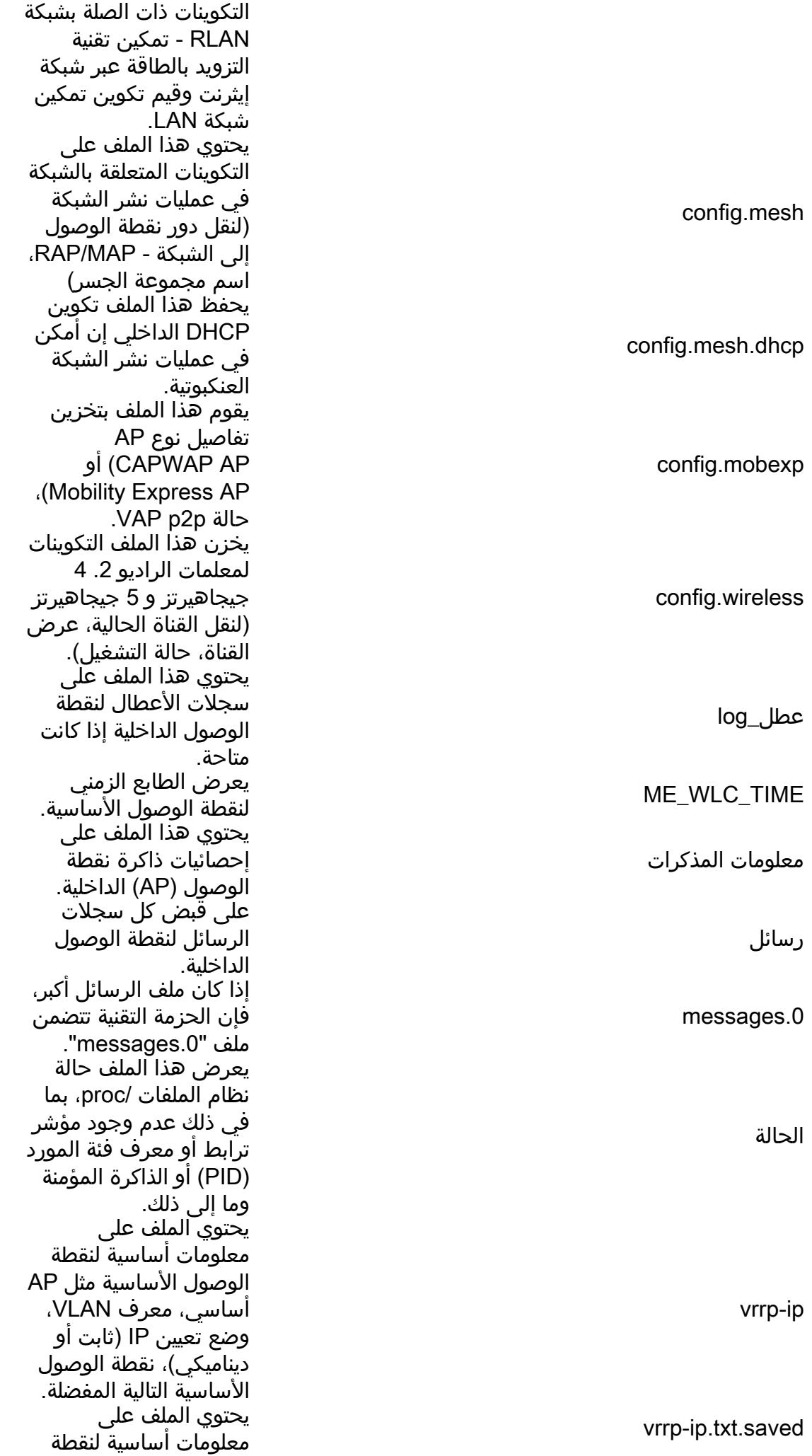

الوصول الأساسية مثل AP أساسي، معرف VLAN، وضع تعيين IP) ثابت أو ديناميكي)، نقطة الوصول الأساسية التالية المفضلة.

ةددحم AP ةمزح Ĩ

> ،ةيساسألا لوصولا ةطقن كلذ يف امب ،ةكبش/لوصو ةطقن عسوم لك يوتحي .لوصولا ةطقن فئاظوب ةصاخ ينف معد ةمزح ىلع

:هيلإ لوصولل

## 1 ةوطخلا

.لوصولا طاقن < ةبقارملا ىلإ لقتنا

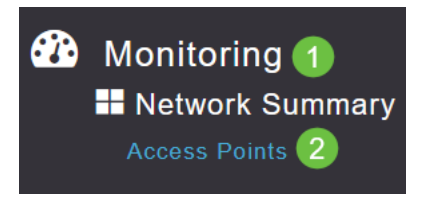

## 2 ةوطخلا

.لوصو ةطقن ىلع رقنا

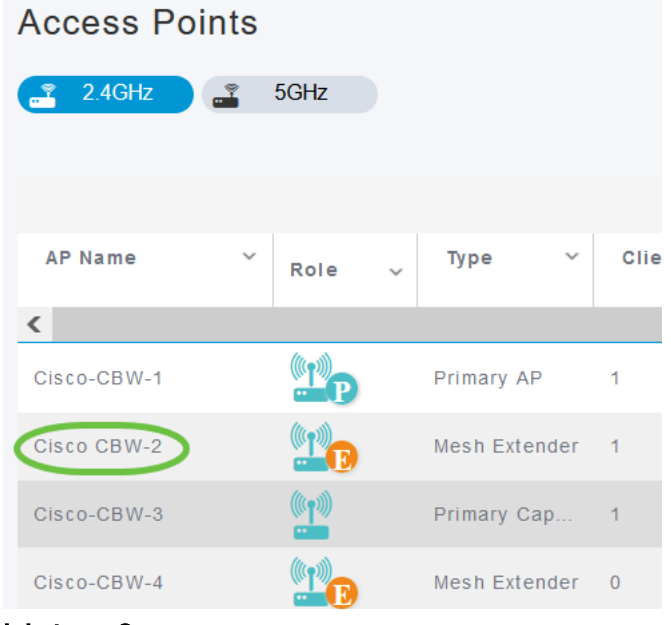

3 ةوطخلا

.ءدب رزلا قوف رقنا

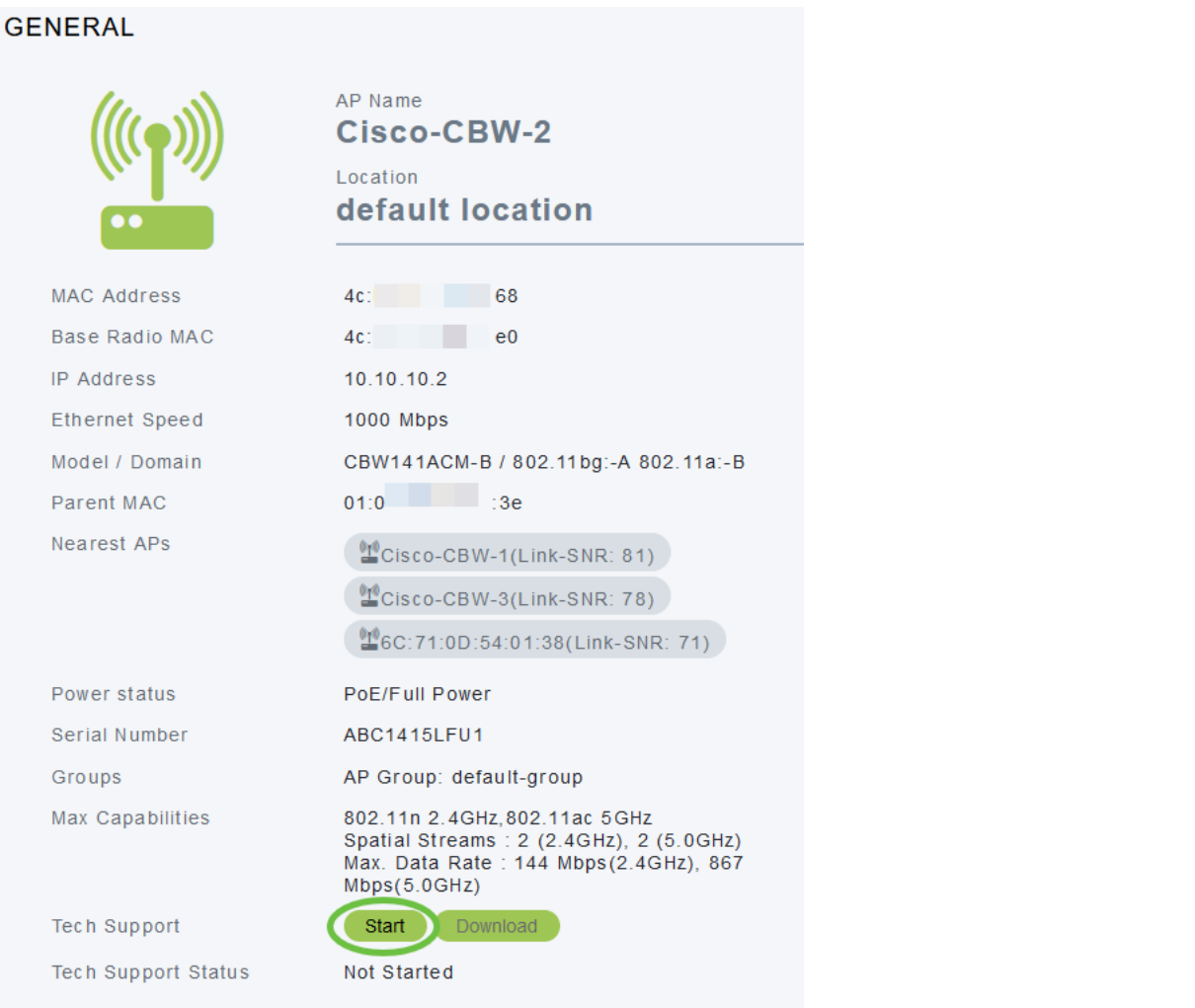

## 4 ةوطخلا

.ليزنت قوف رقنا .رفوتي حبصي رز download *ل*ا ،نوكي ةمزحلا تقلخ نإ ام

تأكد من أن الإطارات المنبثقة مسموح بها في المستعرض.

:اهركذت بجي ءايشأ

- .ةرم لك يف طقف ةدحاو لوصو ةطقنل ينف معد ةعومجم ءاشنإ نكمي
- معدلا ةمزح لـيزنتال ضرعتسملا تادادعإ يف ةقثبنملا تاراطإلا رظح لـيطعتب مق ∙ .لوصولا ةطقنل ينفلا
- ةدحاو ةل|حل| ميق نوكت نأ نكمي .معدل| ةعومجم ءاشنإ ةل|ح *ينفل| معدل| ةل|ح* ضرعت ∙ :يلي امم
	- .ةيضارتفالI ةلاحلI يه هذه .ةمزحلI ءاشنإ ليغشت متي مل *أدبي مل* ∙
	- .مدقتUا ديق ةمزحلI ءاشنإ *مدقتلI ديق* •
	- .*ليزنتلا م*ادختساب هليزنت نكميو ةمزحلا ءاشنإ لمتكا *لمتكم* •

## ةينقتلا ةعومجملا ليصافت

ناونع ىلع فلملا يوتحيسو 'tgz. 'قيسنتب هليزنت مت يذلا فلملا نوكيس فلملا مساب اقحلم تنرثيإ ةكبش نم لوصولا ةطقنل MAC كانه نوكتس ،تافلملا جارختسإ درجمب .(tgz.>EthernetMAC<ap\_support\_tech( .'tgz. 'قيسنتب ةيعرفلا تافلملا نم ةعومجم

## :ةيلاتلا تافلملا كيدل نوكيس ،ةيعرفلا تافلملا جارختسإ دنع

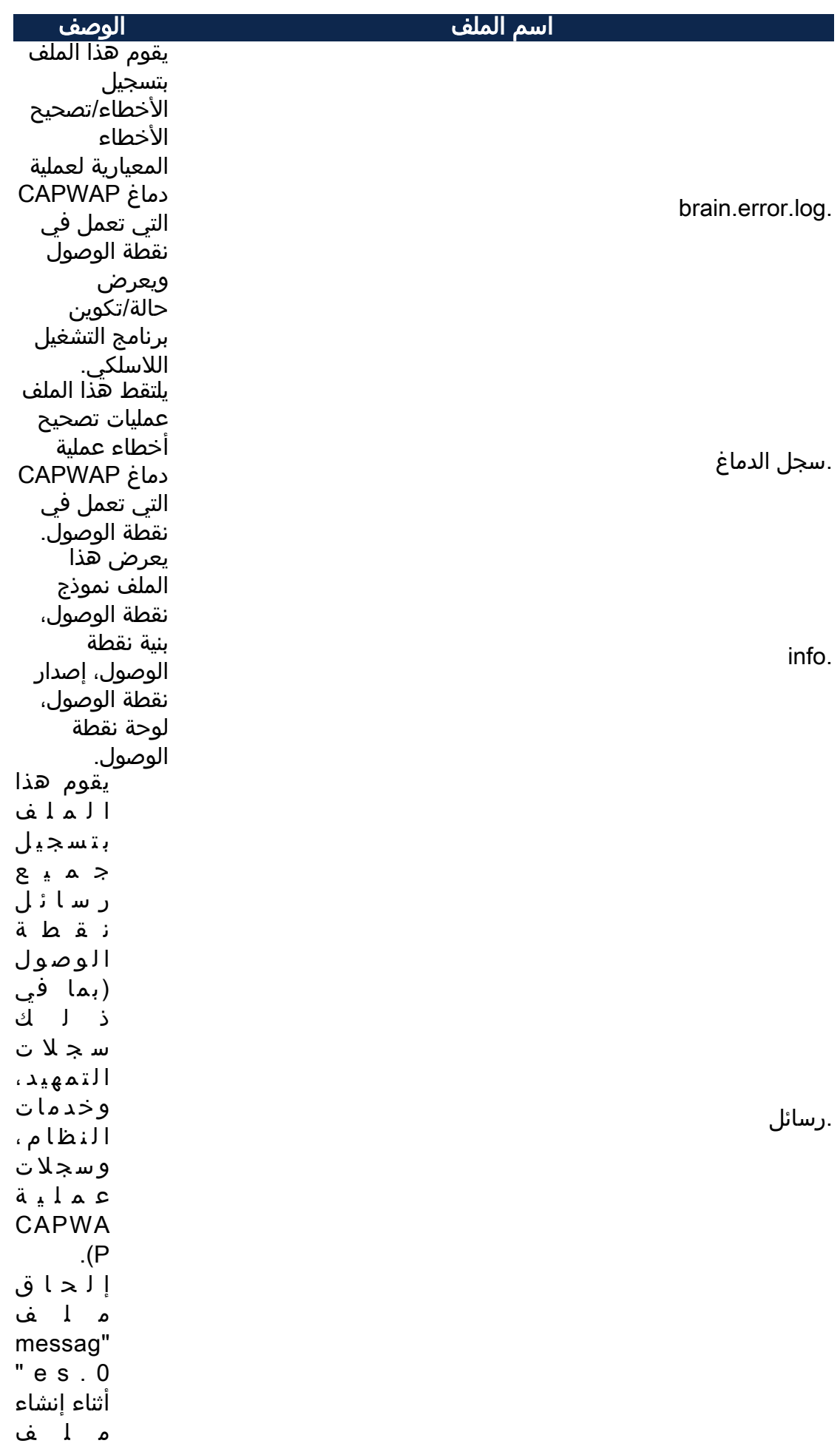

startlog.

syslogs.

tech\_support.

messag. es) إن كان موجودا). يحتوي هذا الملف على سجلات التمهيد الأولية لنقطة الوصول (تتضمن إصدار Linux والمعالج المستخدم وسجلات تحميل البرامج الثابتة). يقوم هذا الملف بتسجيل الرسائل استنادا إلى تكوين مستوى تسجيل syslog المطبق على نقطة الوصول. (المستوى الافتراضي: خطأ) يعرض هذا الملف إخراج أوامر العرض الأساسية المتوفرة في نقطة الوصول (بما في ذلك إصدار نقطة الوصول وحالة ذاكرة AP والعملية النشطة التي تعمل في نقطة الوصول، وشبكات WLAN التي يتم دفعها إلى نقطة الوصول، وملفات core/عطل، والتكوين الجاري، وتكوين الشبكة لموسعات الشبكة). تساعد هذه الملفات في أستكشاف أخطاء نقاط الوصول التابعة وإصلاحها.

## رارقلا

CBW ىلإ لوصولا ةطقن ىلع ةدوجوملا ينفلا معدلا تاعومجم مدختسأ !ءيش لك اذه .اهحالصإو اهئاطخأ فاشكتساو كتكبش يف لكاشم يأ صيخشتل

ةمجرتلا هذه لوح

ةي الآلال تاين تان تان تان ان الماساب دنت الأمانية عام الثانية التالية تم ملابات أولان أعيمته من معت $\cup$  معدد عامل من من ميدة تاريما $\cup$ والم ميدين في عيمرية أن على مي امك ققيقا الأفال المعان المعالم في الأقال في الأفاق التي توكير المالم الما Cisco يلخت .فرتحم مجرتم اهمدقي يتلا ةيفارتحالا ةمجرتلا عم لاحلا وه ىل| اًمئاد عوجرلاب يصوُتو تامجرتلl مذه ققد نع امتيلوئسم Systems ارامستناه انالانهاني إنهاني للسابلة طربة متوقيا.